# **Computers in the Graphics industries** 2D GAD, 3D GAD and DTP

The development of computers in recent years has dramatically changed the ways in which graphics are produced – for example **Desktop Publishing (DTP)** has transwhich graphics are produced – for example **Desktop Publishing (DTP)** has transformed the way in which books and magazines are produced and published. **Computer Aided Draughting/ Design (CAD)** has greatly increased the power of the engineer, architect and graphic designer in developing and producing a range of work associated with their disciplines.

While there are many areas covered within this series of notes, you should remember the main advantages and disadvantages using computers within graphics brings to the user. *More specific advantages and disadvantages are discussed in each area, however.* 

**B** ecause Graphic Communication is essentially a **practical subject—as** a student you are<br>usually **doing** something—the best way to learn is in this manner. You have had experi-■ ecause Graphic Communication is essentially a **practical subject—**as a student you are ence in using most of the features in this section.

These **core points** are generally the same across all areas, and it is very likely you shall be asked them in your final exam:

# General advantages of using computer-based graphics:

- Items of work can be easily edited and modified.
- Work can be sent quickly anywhere in the world via the internet.
- Work can be easily and quickly stored.
- Money can be saved on labour and production costs.

# **General disadvantages of using computer-based graphics**

- Computers can fall victim to viruses or system failure.
- It can be easier to steal electronic files than hard copies.
- The initial cost of buying, installing and training staff to use the software can be high.

If you are interested in reading further articles about some sections, a search of Wikipedia is also useful. These parts have been labelled with this icon:

The parts of the course within these notes in which you can learn by doing are labelled with this icon:

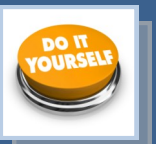

### This is the best way to learn, and there is more chance of you understanding and remember-

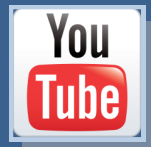

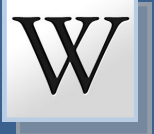

ing the material for your final exam.

However, there are some areas in which this is impossible in a school—usually due to financial constraints and similar reasons. For example, quality 3D printers are very expensive (£40000 and upwards) and obviously out of the reach of a school budget.

YouTube videos are a very effective way of seeing a process, technology or equipment in action, and give a more realistic account than written descriptions ever can. If you go to YouTube and type the search term you can see a wide and comprehensive range of these technologies in action. Within these notes such items are labelled with this icon:

# The role of the computer in graphics

**Hardware and software** 

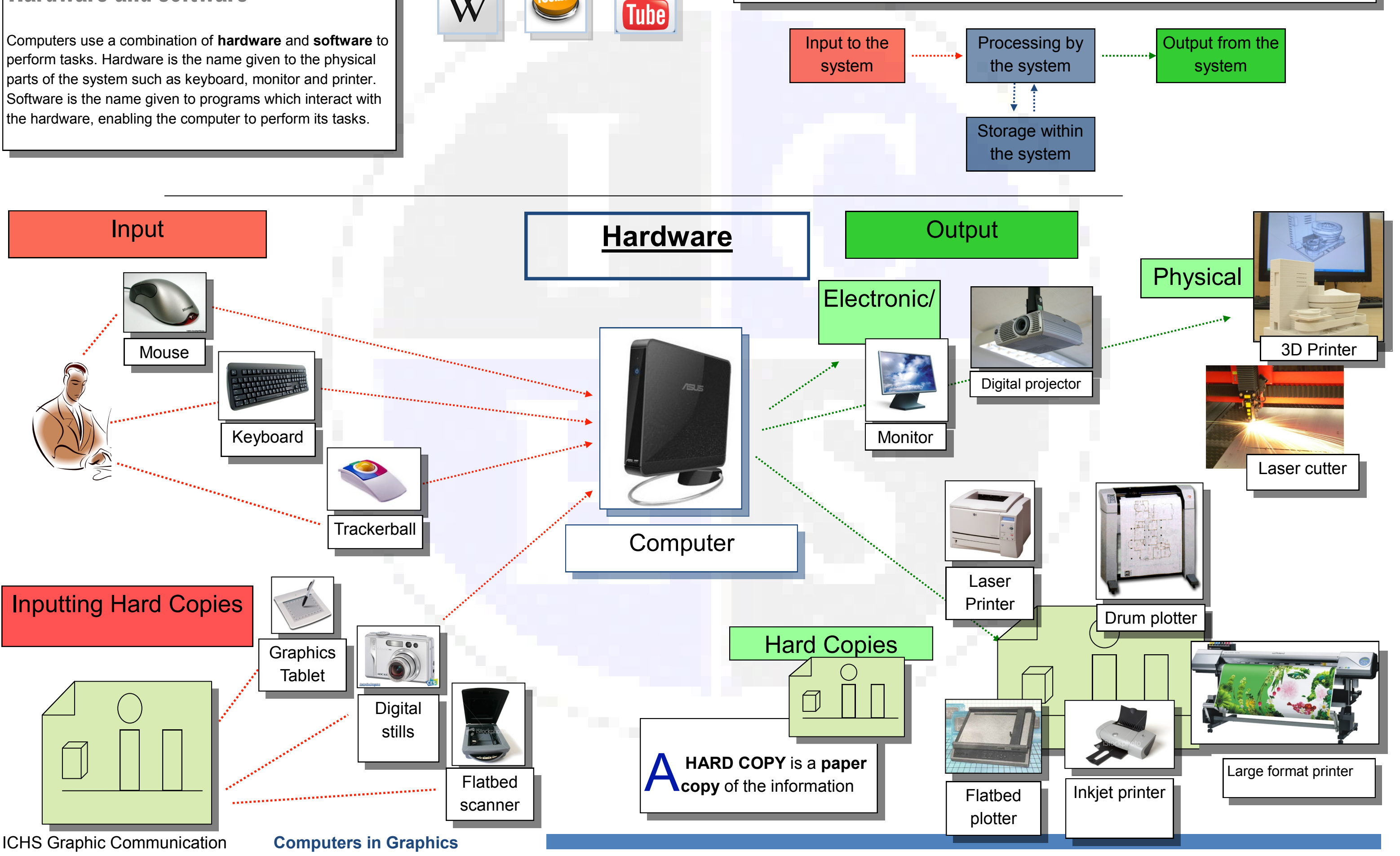

You

Information is **INPUT** into the computer via various forms of **HARDWARE,** the computer **PROCESSES** this information using **SOFTWARE** and the results are **OUTPUT**  using **HARDWARE.**

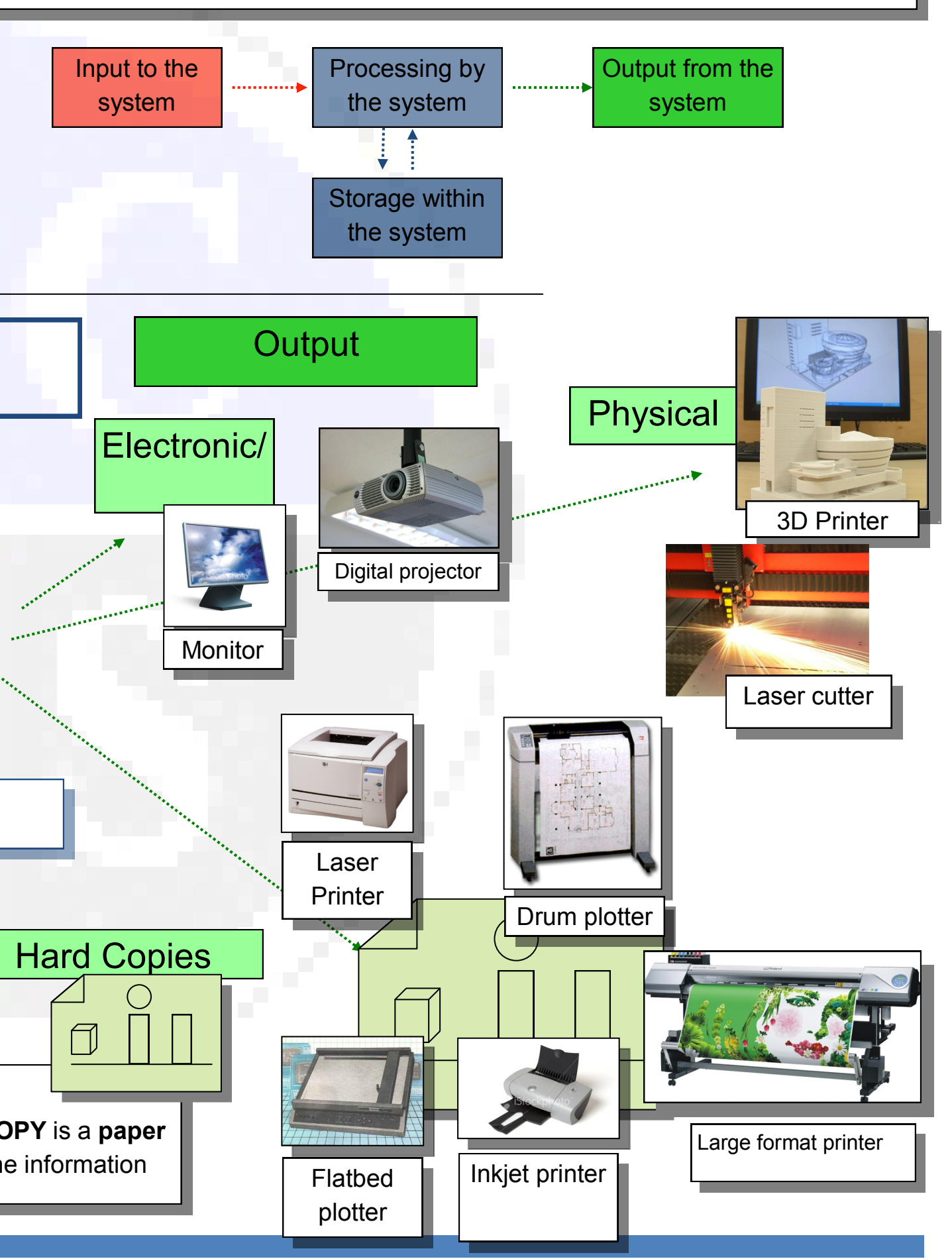

Computers use a combination of **hardware** and **software** to perform tasks. Hardware is the name given to the physical parts of the system such as keyboard, monitor and printer. Software is the name given to programs which interact with the hardware, enabling the computer to perform its tasks.

### **Photo editing software**

These packages allows the manipulation of previously taken images.

## **Vector drawing**

High quality vector drawings can be quickly produced. There are many free programs available.

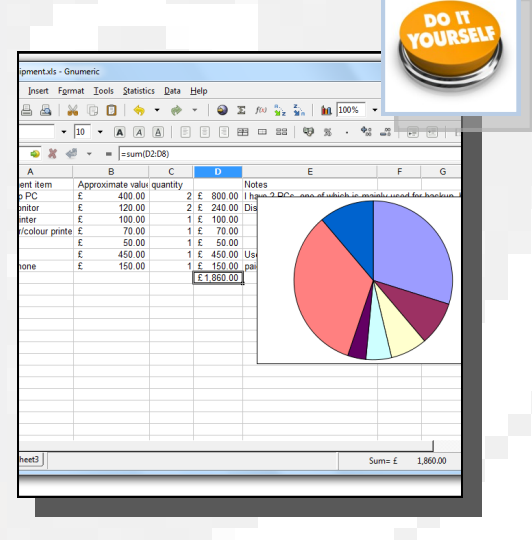

# **Video editing software**

This software enables the user to professionally edit pre-recorded videos.

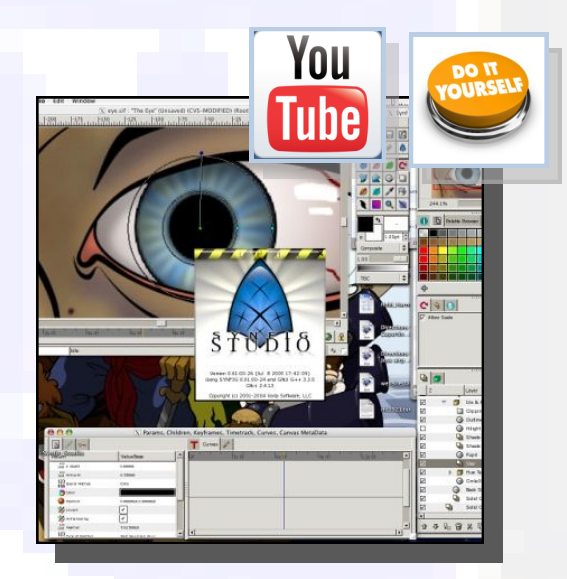

**Website building** software These allow the rapid creation of websites, and packages range in sophistication.

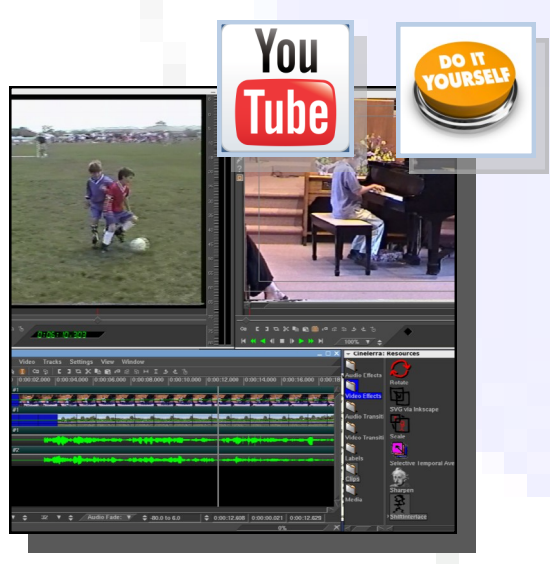

## **Spread sheets**

Spread sheet programs usually have a feature which lets the user represent the data graphically.

# Software

Software—the programs which allow the computer to do what you want it to—cover a huge range of functions. Most are dedicated to a particular role, but some programs have more than one feature—for example Inventor has a computer illustration feature: **Inventor** Studio. A comprehensive list is given on this page:

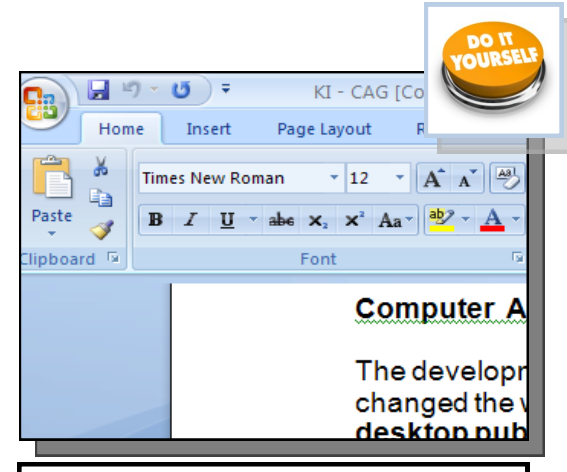

**Word processing** package e.g. Microsoft Word. This would be used to produce letters which only contain text.

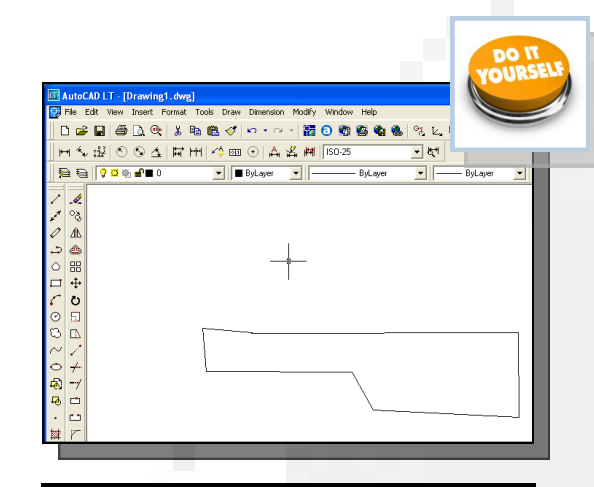

**Computer Aided Drawing (CAD)** package e.g. Auto-Cad. This would be used to produce detailed technical drawings of some component.

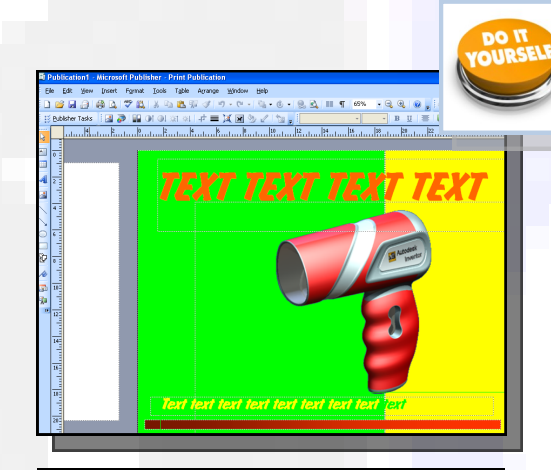

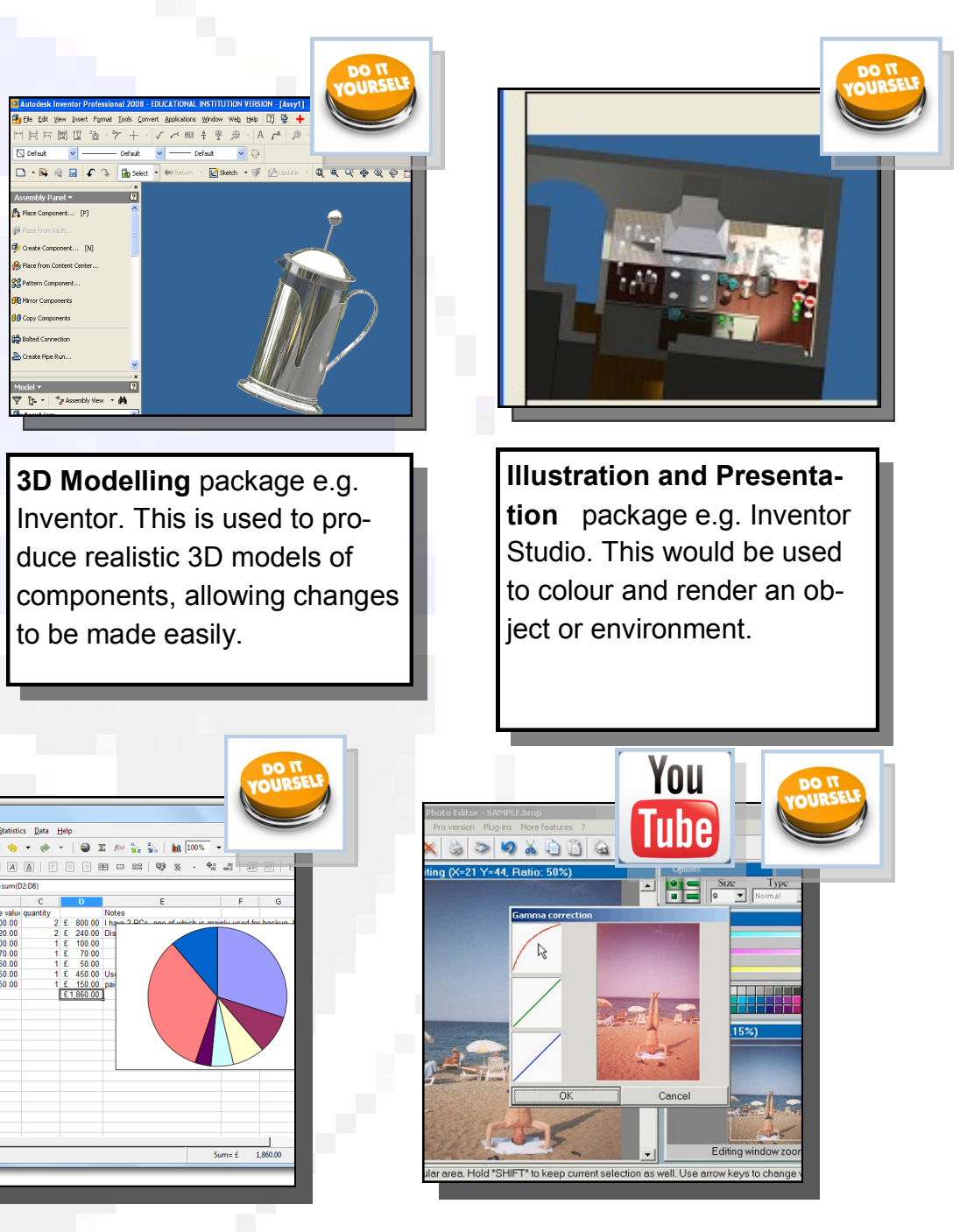

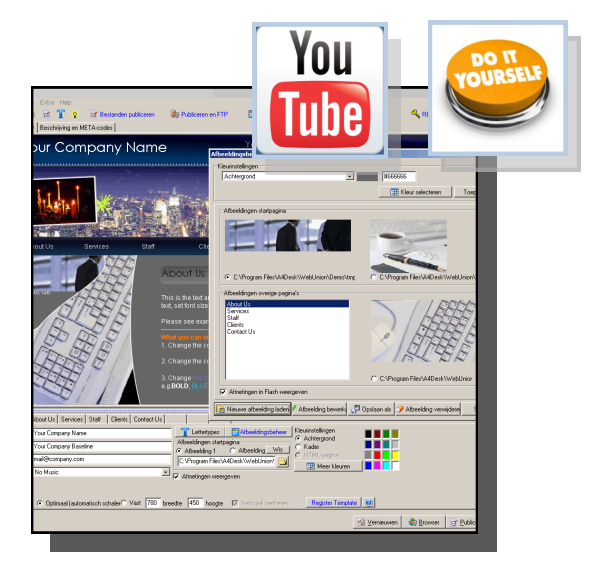

**Desk Top Publishing (DTP)**  package e.g. Microsoft Publisher. This is used to produce a mixture of text and graphics, for example a magazine.

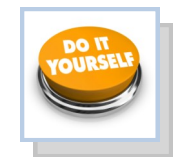

2D CAD can basically be considered as being a computer version of a manual drawing board and is used extensively in the architectural, engineering and construction industries. It also forms the basis for producing 3D models. By applying on-screen commands the user can quickly, easily and accurately produce high-quality 2D drawings of the required format.

2D CAD packages bring several advantages to the process. In addition to increased **SPEED** and **ACCURACY** of production, the drawings can be easily **EDITED, STORED** and **TRANSFERRED**  immediately around the world via the internet. 2D CAD also provides the user with several features which are unique to this medium:

# Grid

### **Isometric**

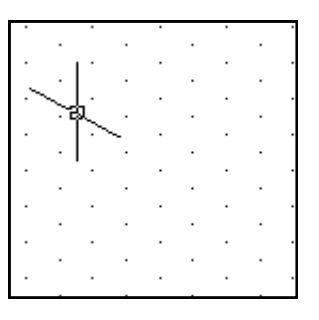

Displays a 30' grid on screen which makes isometric drawing easier and more accurate.

# **Ortho grid**

Displays a grid on the screen to any desired spacing. This makes orthographic drawing easier and more accurate.

## **Ortho**

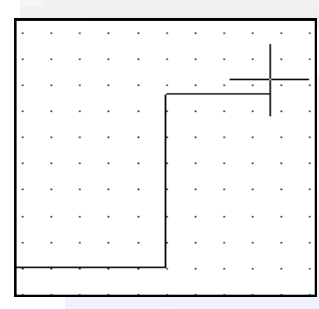

Restricts the movement of the cursor to horizontal and vertical movement only. This makes orthographic projection

# Some disadvantages with CAD...

All the layers in the CAD drawing have now been turned off, apart the centre lines. This can be done with any layer in the drawing.

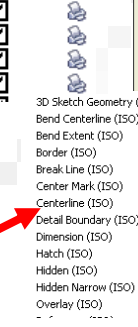

# **Library of parts**

By applying a grid template to the drawing, the user can 'Snap to grid' - this means that each point and line on the drawing is joined to a pre-determined format. The size and style of the grid can be set before drawing and this allows greater accuracy and speed of production. It can be compared with the drawing instruments used with the manual drawing board such as the rule, set squares and T-squares.

A CAD drawing is made up of individual 'layers', with each layer providing a different line type or 'element' of the drawing. This allows that layer to be isolated and edited/ applied to the drawing. For example, within a large floor plan the electrical, plumbing or heating systems can be displayed individually so allowing that information to be easily available to the individual required without the drawing becoming 'cluttered' with excess detail.

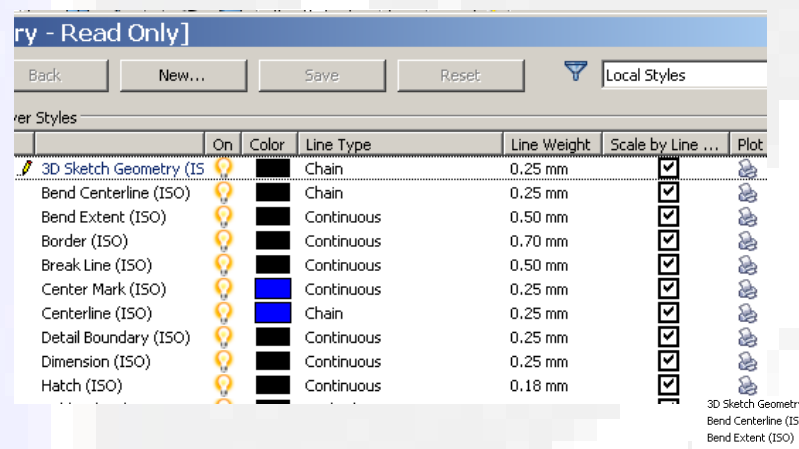

This allows the user to insert previously drawn and saved parts into a new drawing. The advantage of this feature is that each part is **UNIFORM** (BSI symbols, etc.) and does not have to be redrawn each time it is required. The library feature allows newly drawn parts to be saved for future use and multiple users can add to and access the

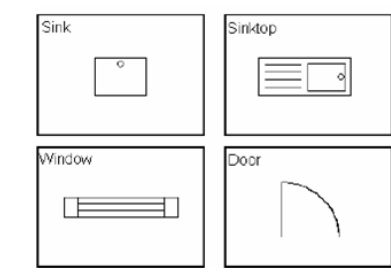

library.

Using CAD as a software package involves some of the risks associated with any computer systems, such as:

The initial cost of a computer system is high, as is the cost of retraining staff that are used to pro-

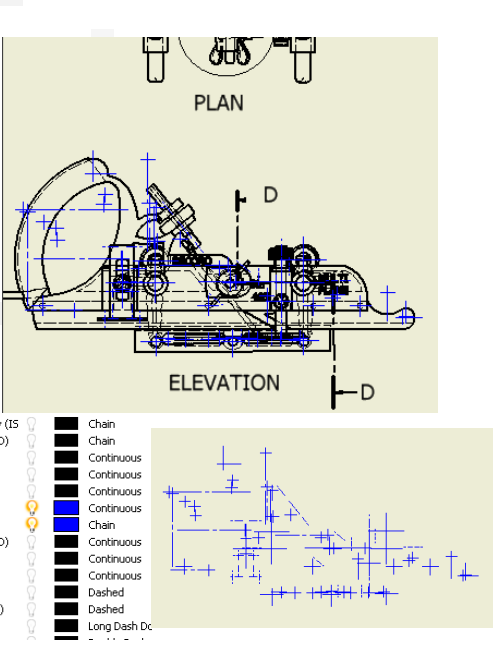

- ducing drawings by traditional methods.
- It takes time to convert existing paper drawings over to an electronic format, although **scanners** can help with this.
- Loss of material can occur due to computer viruses and power failures.
- Possible theft of materials is more common with a CAD system.

# Layers

# 2D CAD (2)

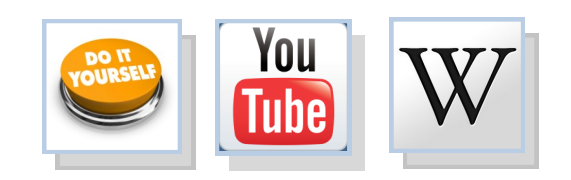

# The main CAD comands

ICHS Graphic Communication **Computers in Graphics**

 $-16$ 

# **Line types**

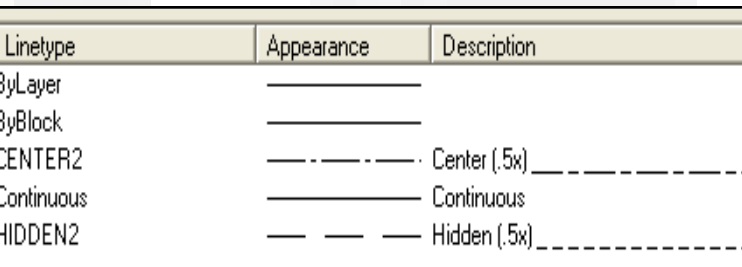

Allows any BSI line types to be used in the drawing.

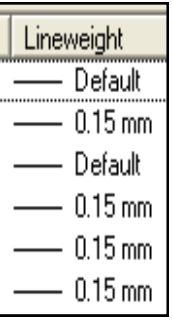

Allows a complex drawing to be built up in several layers to make it easier to work on.

# **Layers**

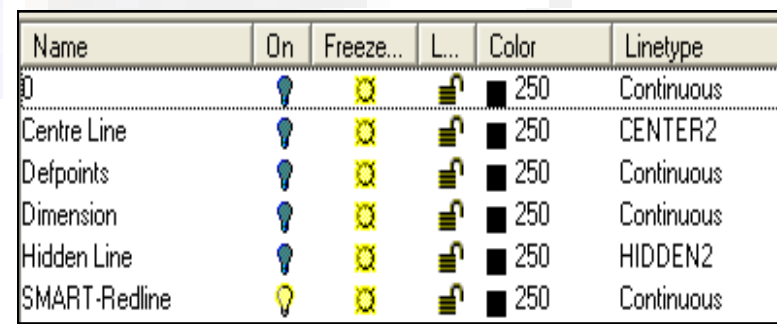

Rounds (fillets) corners;

Angles (chamfers) corners

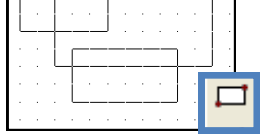

## **Fillet and chamfer**

**Rectangle/box**

Draws squares and rectangles accurately and quickly

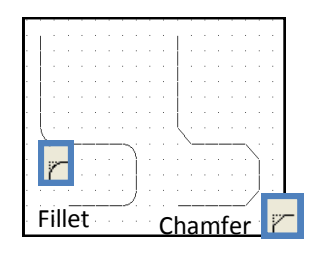

Draws circles and arcs accurately and

#### **Circle and arc Ellipse**

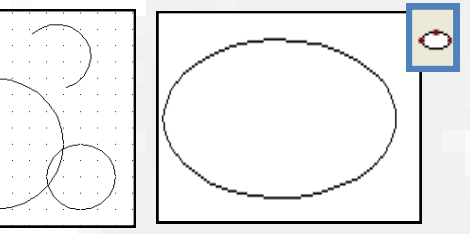

quickly

É

 $\odot$ 

Draws circles and arcs accurately and quickly

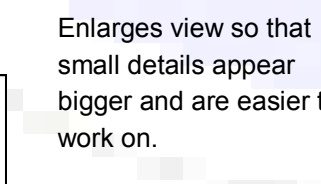

# bigger and are easier to

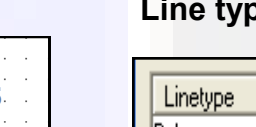

**Zoom**

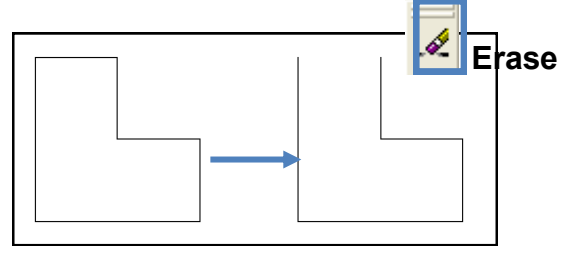

Erases selected lines or areas from a drawing

**Trim, extend and break**

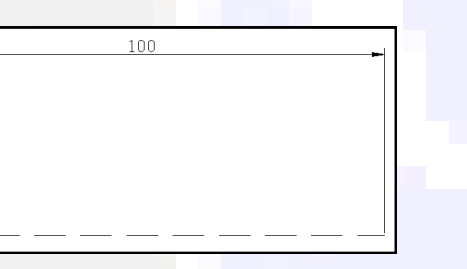

#### Removes a section from the middle of a line

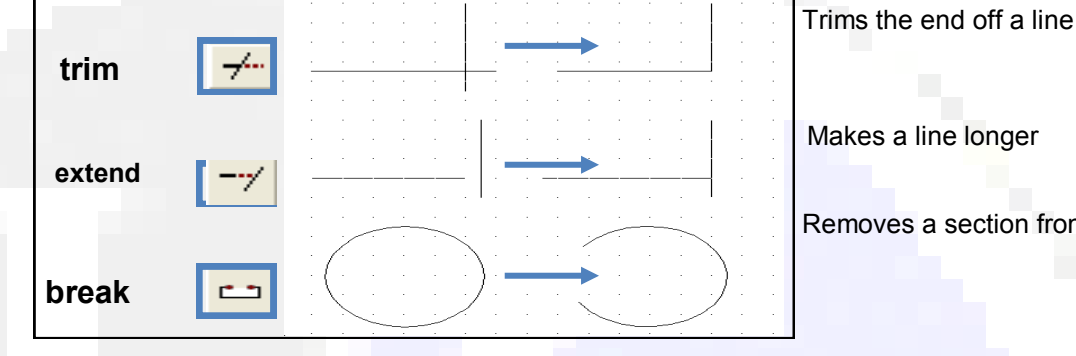

# **Mirror**

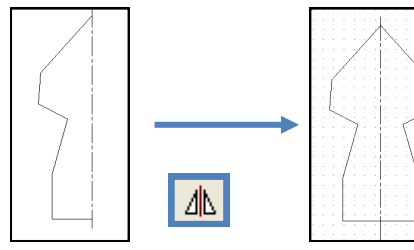

Creates a mirror image copy of an object

**Ring Array**

Õ

 $\circlearrowleft$ 

 $\mathbb{O}$  :

 $\langle \bigcirc$ 

€

D

 $\bigcirc$ 

Creates a circular arrangement from copied objects.

 $\bigcirc$   $\bigcirc$ 

objects.

 $\circ$ 

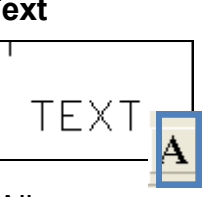

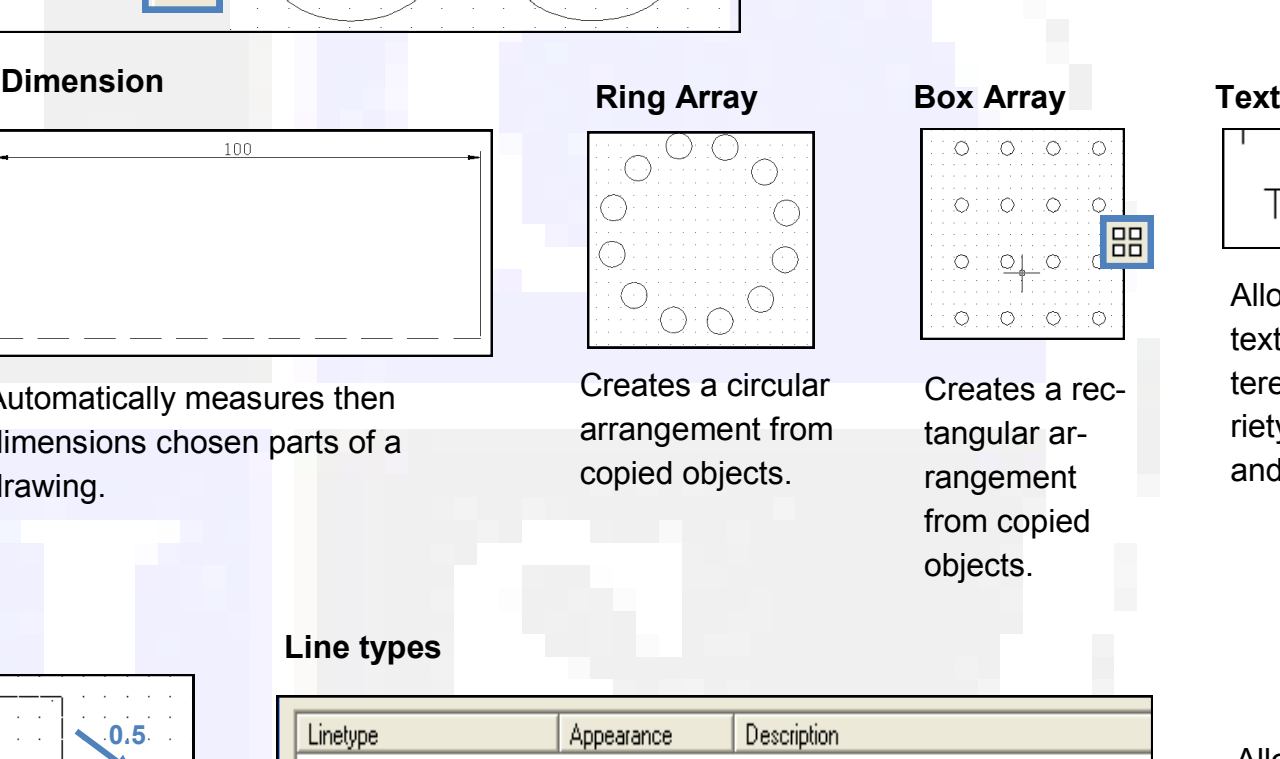

Allows text to be entered in a variety of fonts and sizes

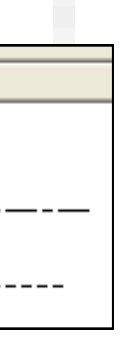

Automatically measures then dimensions chosen parts of a drawing.

Copies and positions without having

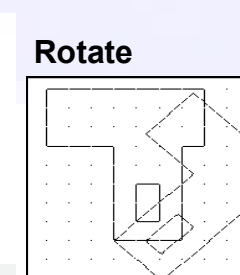

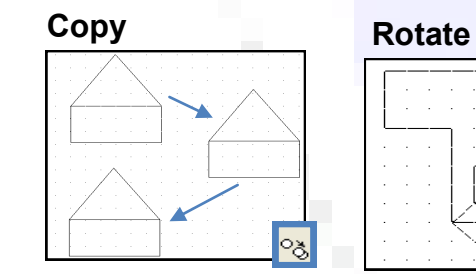

Turns an object to any angle required.

R

**Scale**

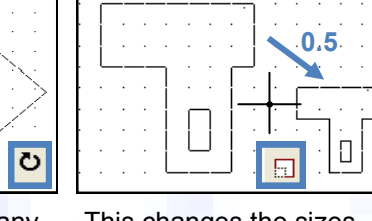

This changes the sizes of objects.

These CAD commands are taken from 2D Auto-CAD, but all can be used within the **sketching**  mode of 3D Modelling packages, including Inventor. They are all designed to make the drawing of material as easy and efficient as possible for the user.

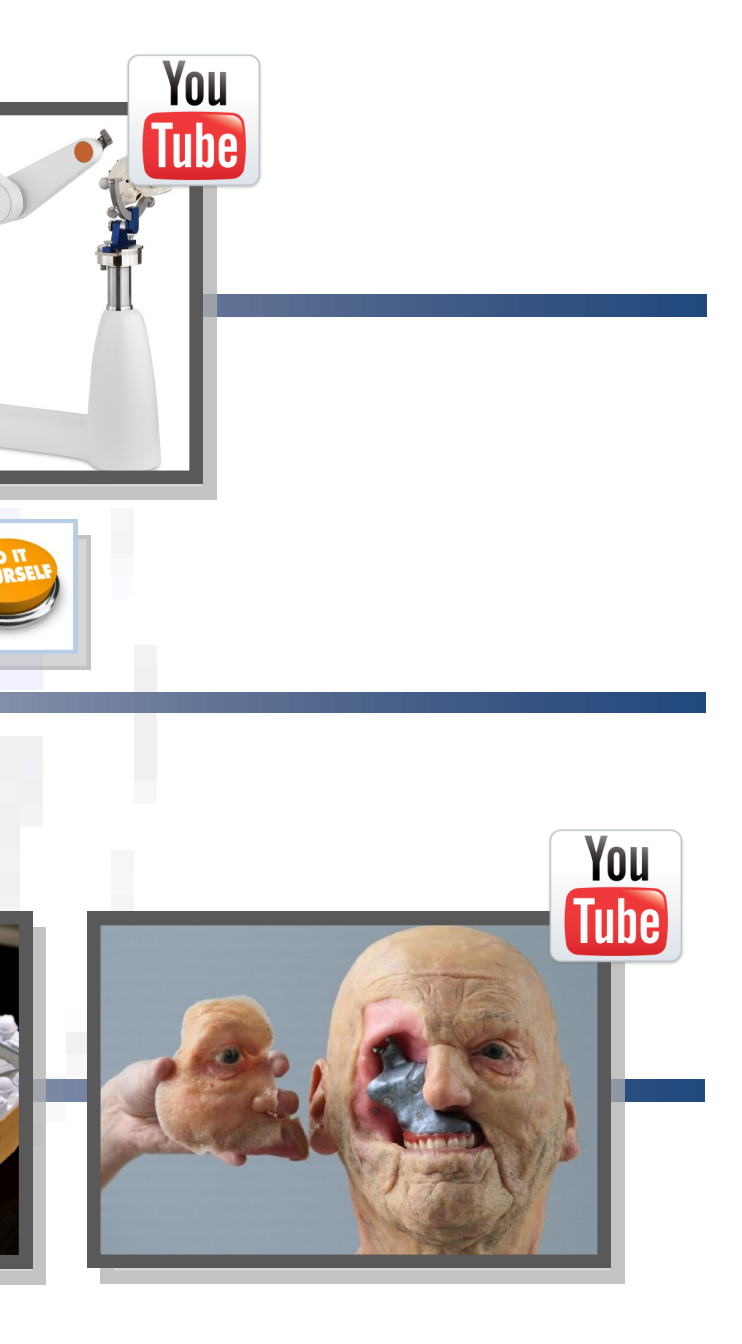

# 3D CAD

3D CAD—also known as 3D modelling - allows the user to produce virtual models based on sketches produced within the package or imported 2D CAD drawings. 3D modelling has several uses within industry:

## **Manufacturing**

Prototype 'models' of a design can be produced on the software and 'tested' via features in the program. This can be to simulate different areas of stress on the design or how it would react in various real-life situations. Computer Aided Manufacture (CAM) allows Computer Numerically Controlled (CNC) machines to produce physical parts. A result of this development over the years has been the replacement of many human workers with this automated system.

2D CAD production drawings can be very quickly and accurately obtained from the 3D model. This can make it easier to produce these drawings than using manual methods or 2D CAD. Alterations to the model automatically update the 2D production drawing.

## **Production Drawings**

### **3D Printing**

The 3D models can be exported as standard tessellation language (STL) files to 3D printers and produced as physical prototypes. This allows basic models to be produced to provide a hand-held, tangible version of the design from the computer. The advantages of this are that the designer or customer can get a 'feel' of how the design shall exist in real-life, in a way that the computer version cannot do, no matter how sophisticated the software is.

### **Simulation**

This allows the creation of required situations for training, testing design/ materials and predicting future events. This is generally cheaper than 'real-life' and safer too. You

**Tube** 

 $\odot$ 

### **3D Illustration**

This improves the visual appearance of a 3D model, and some packages allow the user to interact and animate with the design. Most CAD packages have illustration features imbedded within them—ie Inventor Studio—but there are 'stand alone' products available which are solely devoted to the task.

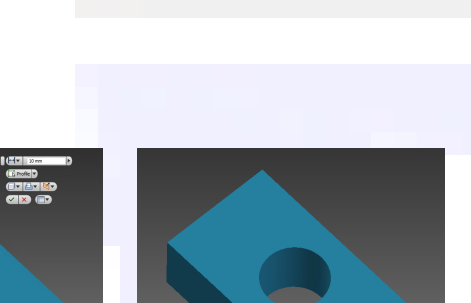

# 3D CAD (2) **3D Modelling**

3D modelling is a method of drawing objects on a computer and enables the user to manipulate them and view them from any angle. They are also easily sent to other users around the world via the internet. This development over the years has greatly benefitted design and manufacture as development time and costs have been reduced. This has had an impact on traditional manufacturing roles, although there has been a rapid demand for skilled CAD operators.

There are many 3D modelling packages available, but most adopt the same set of core tools or features:

# **Extrude**

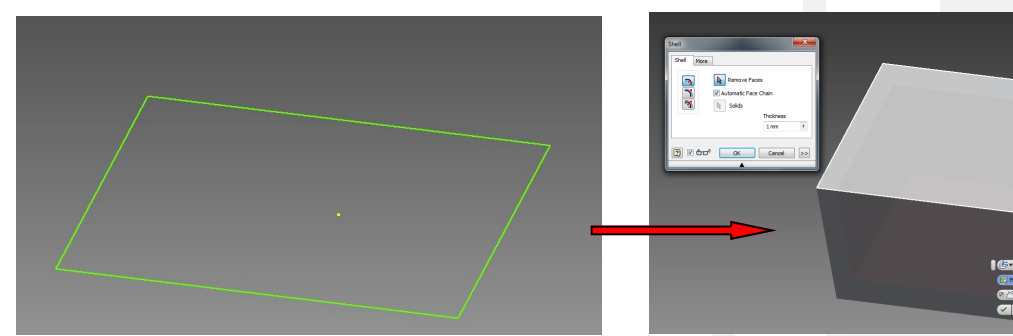

**Shell** provides the user with the ability to 'hollow out' the model. This is a quick and accurate method of changing a 'solid' model.

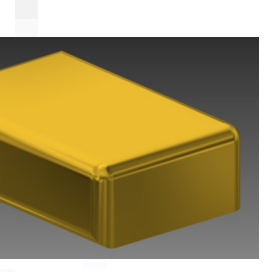

This is the most basic feature in 3D modelling. It allows the user to give another dimension to the initial 2D sketch by adding a specified amount of 'material' at 90° to the

# **Union and Subtraction**

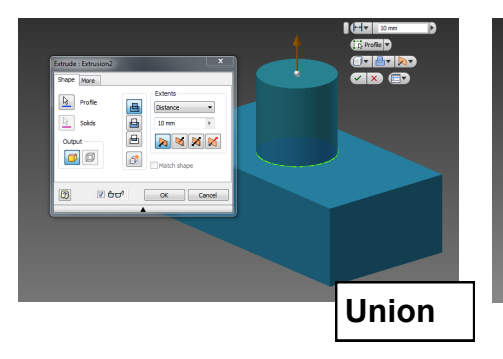

Solid Revolve

This feature allows the user to pro-

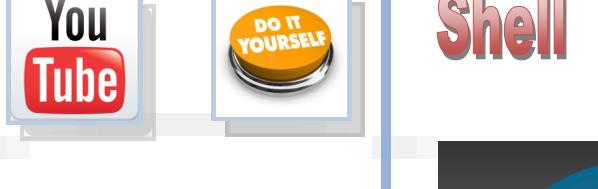

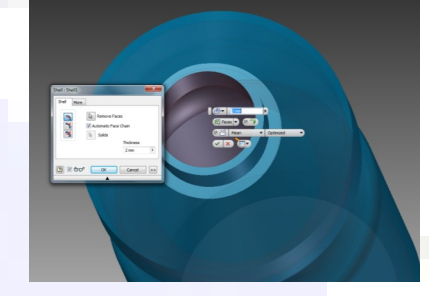

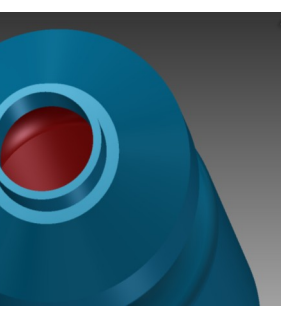

## duce 3D models based on a profile sketch which is a symmetrical half of the final model. It is particularly useful for cylindrically-based objects such as bottles, glasses and other forms which would prove very time consuming, complicated and inaccurate to construct with the **extrude**  feature.

**Union** and **Subtraction** are effects the extrusion feature has on an existing solid. This is generated in the same way by a sketch, but a different option is chosen.

Chamfer

Fillet

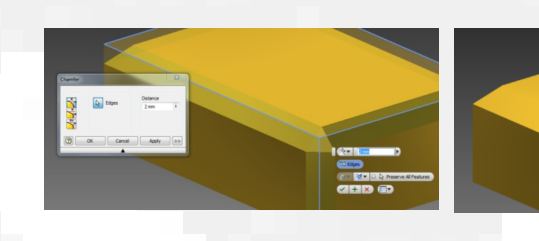

This edit allows the 'sharp' 90 °edges of a model to be rounded according to a designated radius.

This edit creates an angled face to the 90° edges of the solid.

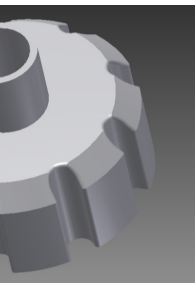

The **array** feature allows the user to create a pattern based on a feature, or the initial sketch. This produces an accurate pattern very quickly. There are two kinds of array **circular** and **rectangular/ box.**

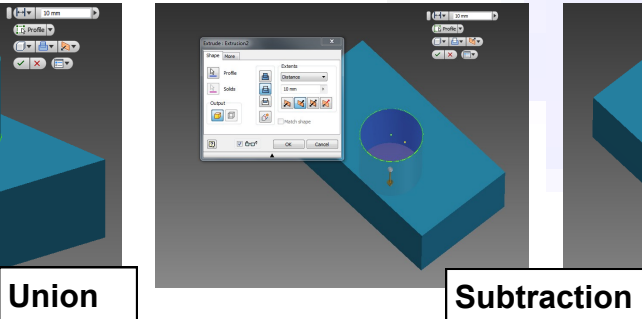

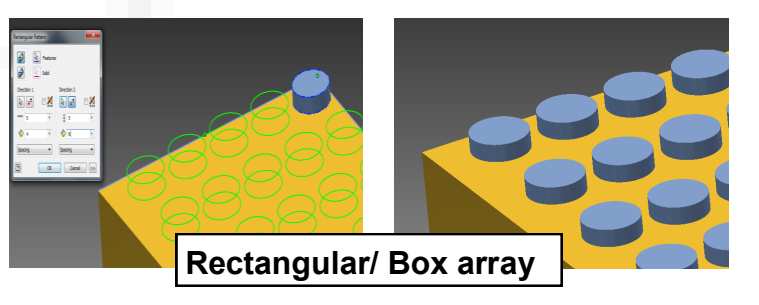

**A**<br> **Axis**<br> **Axis**<br> **C**<br> **C**<br> **C**<br> **C**<br> **C**<br> **C**  $\frac{1}{\sigma^2}$ 

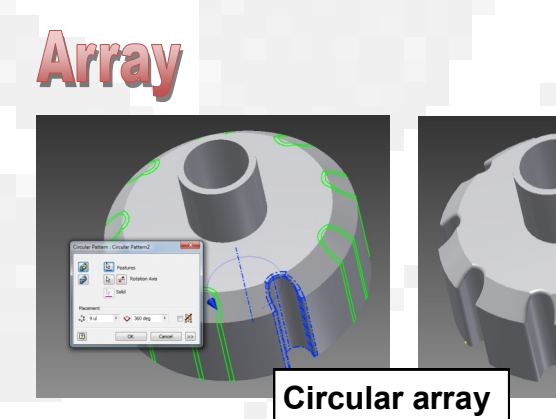

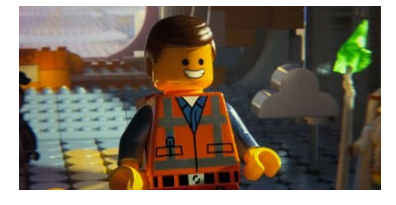

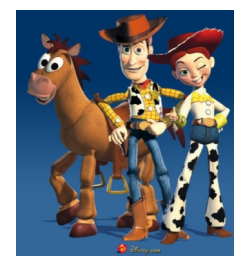

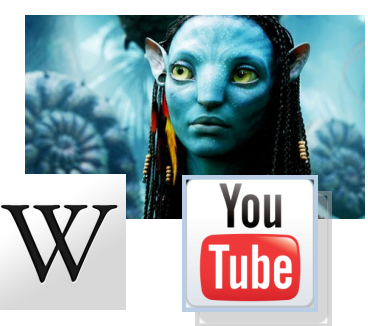

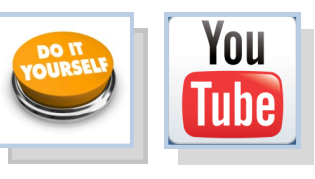

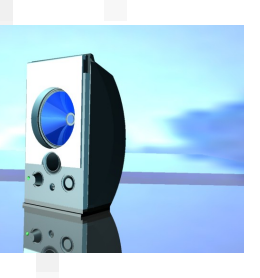

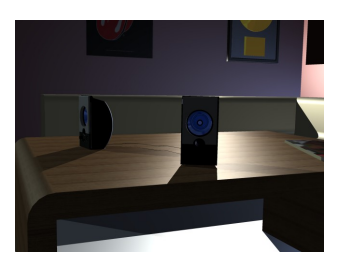

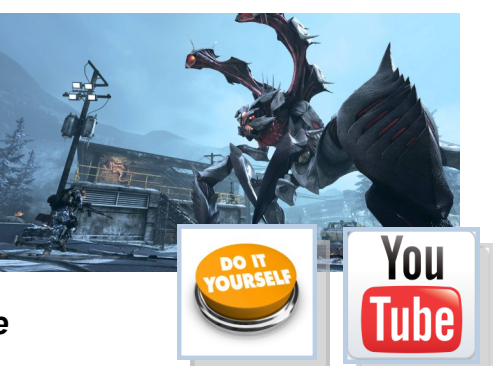

# 3D CAD (3) **Simulation**

The rapid development and improvement in computer processing power and graphics over the years has enabled different scenarios to be realistically produced within the computer environment for a range of functions.

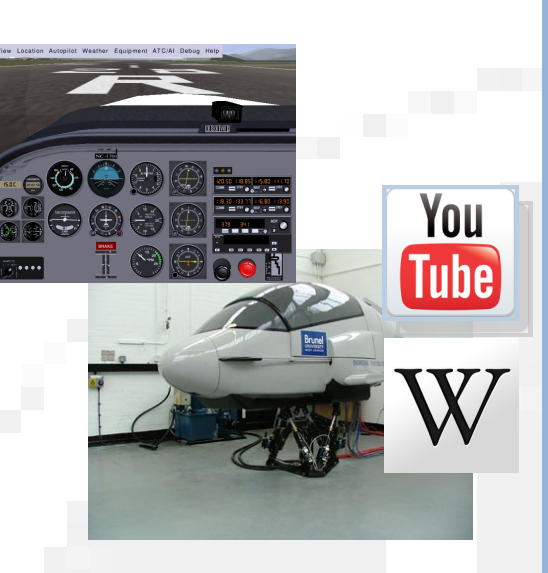

# Training

**Flight simulators** are perhaps one of the most common uses for simulation. This allows the trainee to be subjected to a range of different scenarios and their performance monitored and recorded. This is obviously a lot safer than flying an actual plane, and saves a huge amount of money in training costs, fuel and parts. Many other training programmes can be simulated such as extreme driving, sailing and space flight.

Products can be tested for stress, momentum response and material properties before production using computer simulation. This saves greatly on production costs and products can easily be altered or 'tweaked' based on results before physical models are produced.

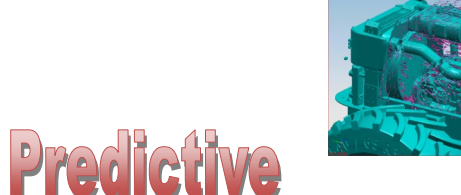

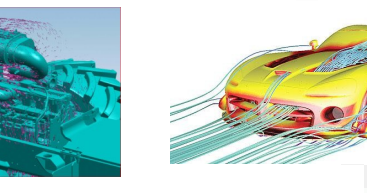

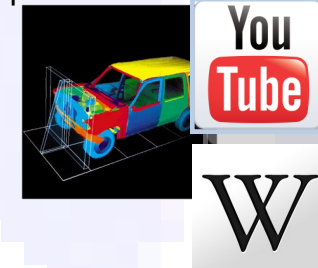

The software converts complicated data into a visual form which anyone can easily understand. Weather patterns are the most common uses of this form of prediction, but other uses are animal migration, volcanic eruptions and volcanic activity.

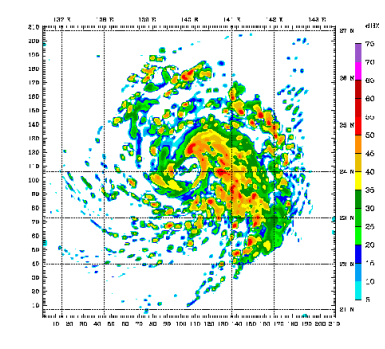

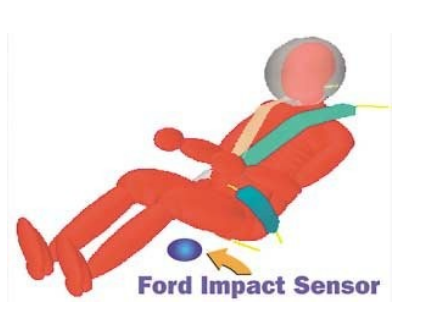

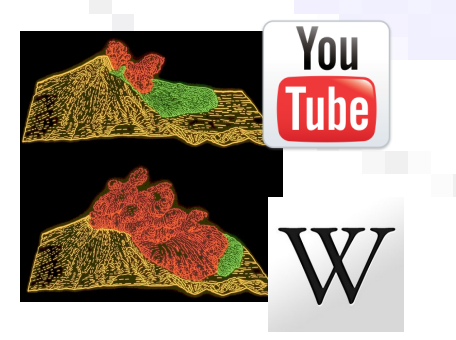

# **Illustration**

# **Films and Animation**

Toystory (1995) was the first feature film made exclusively from computer-generated imagery (CGI). Since then, they have become ever more ambitious and advanced. This format brings several advantages to film production, as the producers have often unlimited scope for more scenes—often the imagination is the only limitation to what can be achieved.

Scenes can be continually recreated until the producers are satisfied, and there is no need for a full film crew and actors to be kept on standby. This results in huge savings in production costs, although CGI films still involve great expense.

# **Product Visualisation**

This involves rendering a 3D model to enhance its appearance and make it appear more realistic and attractive. Materials and lighting effects can be added and this rendered image can be used for promotional purposes within DTP documents.

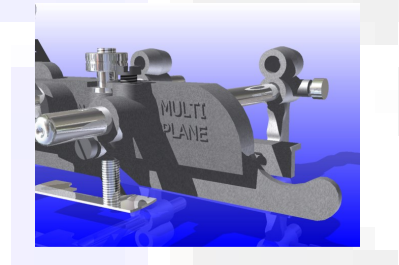

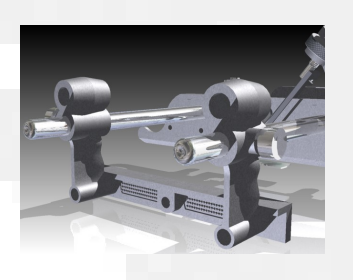

Video games use 3D models which have been created, rendered and incorporated in a program to make them interact with each other and user input.

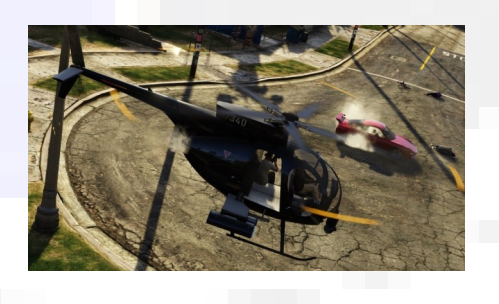

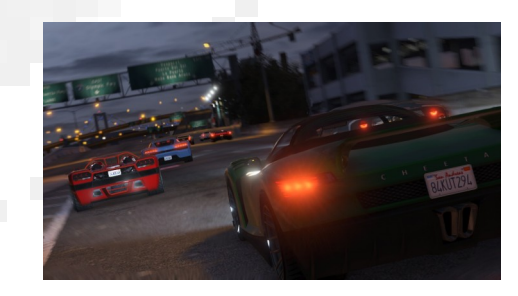

*A more in-depth description of computer Illustration is provided on the following page*

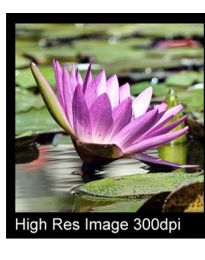

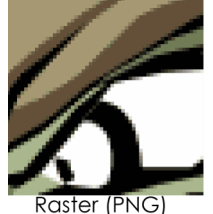

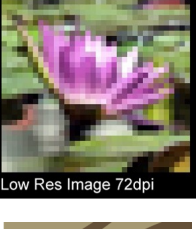

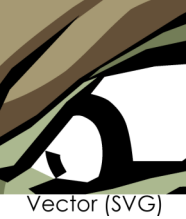

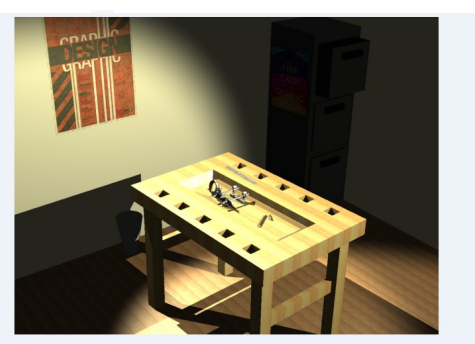

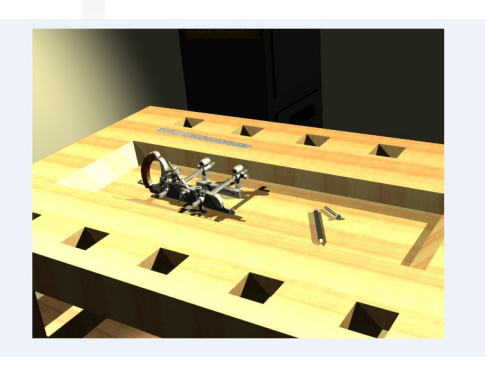

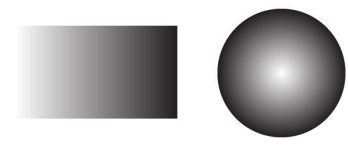

# **Computer Illustration**

Computer illustration-or computer-generated<br>
C imagery (CGI) - is the term given to producing **Omputer illustration—or computer-generated** or enhancing graphics with computers.

Rapid advances in technology have enabled this area of the graphics industry to generally dominate over manual methods. The internet, software and processing capabilities of computers have dramatically increased the possibilities within this area.

The fundamental purpose of promotional graphics is to capture the public's attention, and the computer illustrator is integral to this as they have the knowledge and skills to make the graphics eye catching and attractive.

Computer illustration involves 2D or 3D CAD, and often crosses over between both. A computer illustrator not only needs to have CAD skills, but must also understand design elements and principles, colour theory and DTP techniques.

Computer illustrators work in a range of industries, such as:

- Website building
- Sign writing
- **Architecture**
- Advertising
- Graphic design
- Video games
- Film and TV production

# **Resolution**

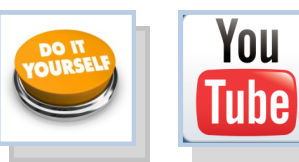

Images on a screen or printout are made up of an array of dots; the greater the amount of dots in an area means the picture quality is better and sharper. A greater number of dots means the image has a higher **resolution** than one with less. This is either known as **pixels per inch (PPI) or dots per inch (DPI).** There are two form of computer graphics: **vector** and **raster**.

- Vector graphics are produced by a pre-determined mathematical equation, so resolution is constant regardless of the size of image.
- Raster graphics are constructed by allocating each pixel a colour. This can result in the image becoming 'pixelated' if it is enlarged greatly.

# **illustration**

With the rapid development of 3D modelling, great advantages have been provided to engineers, architects and designer. Basic models can be effectively 'brought to life' by a range of features within the software. Most 3D modelling programs have an in-built package to enable illustration—i.e. Inventor Studio—but there are many 'dedicated' packages which can provide even greater depth to illustration. Several core features are applied to a basic model or scene to make it attractive and realistic:

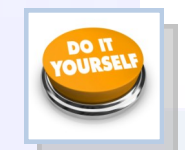

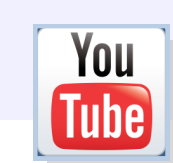

- **Materials:** metals, plastic and wood effects can be added to the model to give it different appearances.
- Lights: there are two basic types of light used to illuminate a model or scene. Global il**lumination** lights up the whole scene, **Focused illumination** involves individual lights pointing at specific parts of the display—like spotlights.
- **Reflections:** these are used to add further realism to the illustration, and bounce light and surface details to other parts of the model or scene.
- **Shadows:** usually a 'follow on' effect from applying light to the display, it adds further realism to the illustration. The more focused illumination involved, the more shadows.
- **Texture:** added to material to give it further life-like qualities. It could involve characteristics such as a 'rough' look such as knurled metal.

# **2D illustration**

2D illustration is used for a variety of purposes such as producing backgrounds for DTP displays, decals for 3D models and manipulating images. As with all aspects of computer graphics, they give the user the advantage of being able to easily edit them, send them via email and store easily. **Microsoft Paint** is a simple package for this form of illustration, but there are many more powerful free programs available.

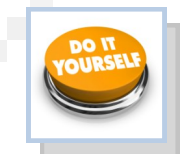

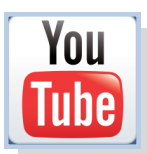

Gradient and radial fill

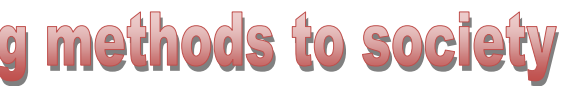

# **Desktop Publishing (DTP)**  $\rm W/$

**Desktop Publishing (DTP)** enables the production of magazines, newspapers, books, promotional literature etc. to be created on a desktop computer or laptop. The **publishing industry** creates these documents and the physical paper documents are produced by the **printing industry.** The design is the result of the work of the **graphic designer**.

# **Benefits of DTP to the Graphic Designer**

Graphic designers nowadays operate on a very flexible basis— work can be produced anywhere and any time using modern technology and sent to the office via the internet.

Modern DTP packages allow exciting and imaginative displays to be very quickly and easily created. The main benefits DTP software brings to the graphic designer are:

- It is simple to make modifications to images such as colour, shape and formatting.
- Further modifications to the design can easily be implemented on behalf of the editor or client.
- The grid structure templates within DTP software enables designs to be created accu- $\bullet$ rately and quickly.
- Design proposals can be sent to the editor or client electronically to save time. Their responses can be returned this way.
- The graphic designer can work from home. This saves travel costs and environmental impact of their journey.

# **Benefits of DTP to the graphics industries**

As there is great competition among newspapers and magazines in the market and the circulation of most printed newspapers is declining, DTP provides many advantages to the industry:

- Proposals and final editions with full designs and images can be sent quickly electroni- $\bullet$ cally. These can then be forwarded onto the printer in this way.
- News reports can be sent from anywhere in the world email.  $\bullet$
- The time it takes to design and publish a document is greatly reduced. Modifications  $\bullet$ can easily be made by the editor and sent to printer.
- Common features within a publication can be quickly produced via templates such as footers, running headers etc.

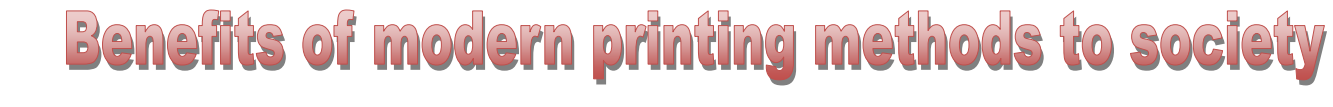

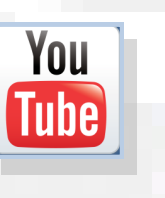

The advent of modern methods has had a major impact on the printing industry. Traditional methods were very labour intensive and large numbers of people were employed in various roles such as print -setters, labourers and engineers. The amount of semi-skilled workers has been reduced, although there is now great demand for highly skilled operators as more reliance is placed on computer controlled design and production. The new technology has also had an effect on the industry's environmental impact:

Many publications provide an electronic or online edition. This reduces the amount of paper and

Most publications use paper which can be 100% recycled as a result of modern printing tech-

- Modern printing methods are more energy efficient than previous means.
- ink required
- $\bullet$ nology.
- Modern inks are more environmentally friendly and less quantity is required. Inks are now based on vegetable oil rather than on petro-chemicals.
- The quantity of paper and inks required is digitally controlled. This reduces waste.

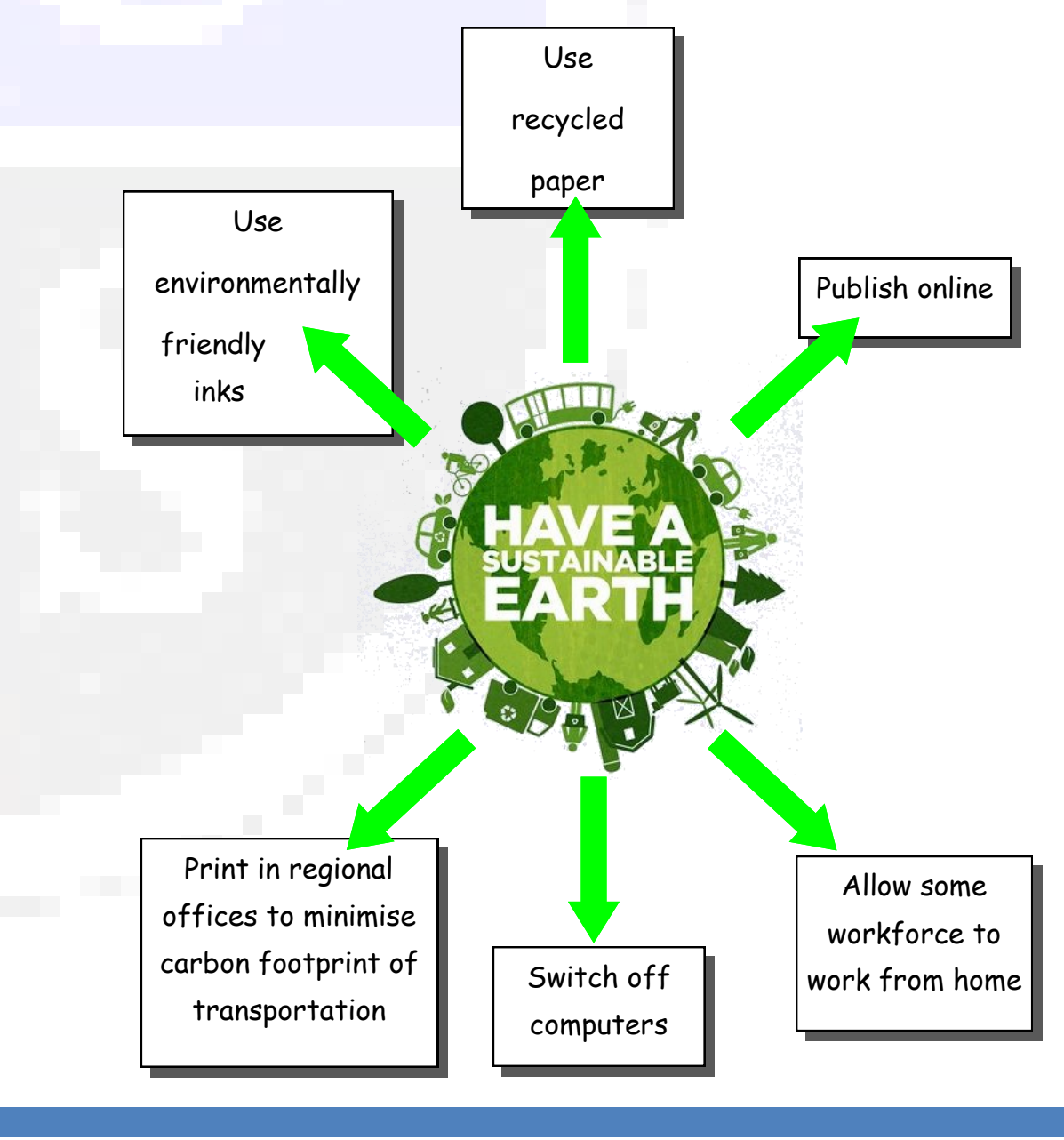

**Column**

## Columns are used to restrict the length of the lines of text, making them easier to read. They also produce a visual structure to the page.

asabian burst on to the British music scene in 2004 with the release of their eponymous debut album. Disgusted with the clean living 'non' antics of the current groups of the time-Coldplay, Keane, etc.—they vowed to bring back some of the excitement and glamour that had been sorely missing. They have since gone from **K**

# strength to strength, becoming the

# Excitement...what it is all about

major attraction at festivals over the years.As guitarist Serge says: "Oasis have gone. We are the biggest band inBritain now. Kasabian are to headline the Isle of Wight and Rockness festivals.

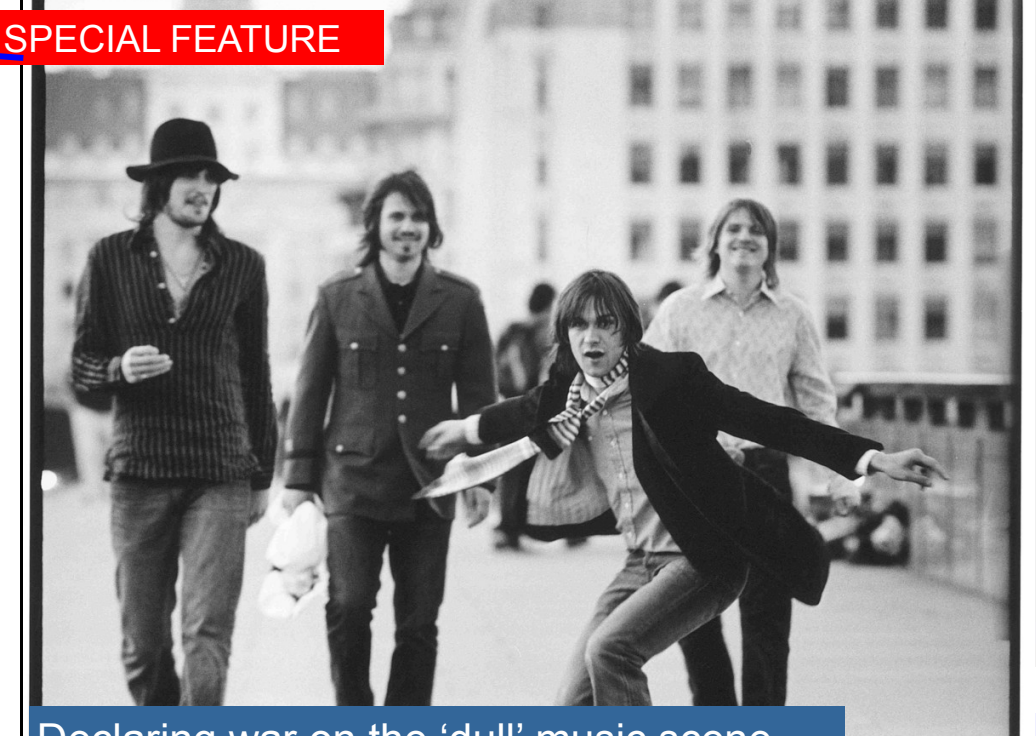

# Declaring war on the 'dull' music scene…. **KASABIAN**

All rock bands have a responsibility to live the life of a rock star—who wants to hear about Chris Martin's vegan diet or the Fratellis going to bed early? People want an escape from the grinding routine of life, and we'll

**Favourite festi** 

**KASABIAN** 

give the

 $T$  in

The song "Vlad the Impaler" was released as a free download for a period of 4 days, as a preview for the album. The promo video for "Vlad the Impaler" stars Noel Fielding of *The Mighty Boosh*.The album's first official single was the track "Fire", which was released on 1 June 2009, and the song "Where Did All the Love Go?" was released as the second official single. The third single "Underdog" was used in the movie *Takers* (2010).

On 14 June 2009, *West Ryder Pauper Lunatic Asylum* reached number one in the UK top 40 charts, spending two weeks there. *West Ryder Pauper Lunatic Asylum* was shortlisted for the 2009 Mercury Prize, and was named 'Best Album' at the 2009 Q Awards. The band won "Best Group" at the 2010 Brit Awards. At the 2010 Q Awards the band won the "Best Act In The World Today".

The song "Fire" was used as the Barclays Premier League theme song for

# Page 6 Festivalseason.com **Reserves Controlled Executes Controlled Executive Controlled Executive Controlled Executive Controlled Executive Controlled Executive Controlled Executive Controlled Executive Controlled Executiv**

#### **Where do you prefer to perform?**

Scotland—the crowds are always up for it and go mental.

## **Why do you hate some other bands' boring attitudes? Lead singer Tom**

SPECIAL FEATURE

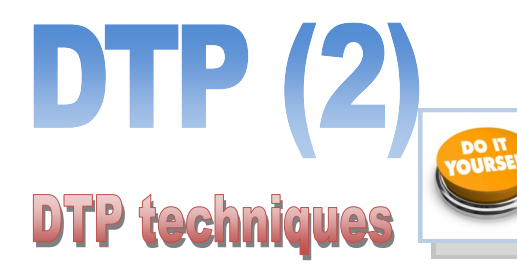

### **Bleed**

This main image bleeds off the printing area and through the margin. This creates an informal feel to the page.

## **Colour fill**

Contrast and harmony can be achieved by formatting the text box appropriately. These two text boxes use a blue/ grey fill which harmonises with the main picture, but contrasts with reds used in the headers.

### **Column rule**

This column rule gives this page a more formal look, and separates these two sections.

#### **Reverse**

The body text colour is black. The text of the subheading has been reversed, and the box filled with a darker colour. This creates contrast and gives the page interest.

# **Heading**

This introduces a separate section of the article.

**Lead singer Tom explains** 

**the Kasabian philosophy**

## **Tilt**

This image is tilted, which catches the reader's attention. It creates a modern feel, which will appeal to the youthful target market.

# **Caption**

Gives information about the image.

# **Sub-headings**

These break up the large section of body text. The use of the accent colour produces a visual rhythm.

# **Page number (folio)**

**Gutter**

This separates columns, and helps to de-clutter the page.

### **Margin**

Margin—the space at the side and bottom of the page where there is no text or graphic.

#### **Drop capital**

This larger first letter signifies the start of the article. The use of reverse also attracts interest.

#### **Headline**

The headline introduces the article. In this case, the bold fonts create emphasis, and the reverse text on the blue/ grey fill gives it visual impact.

#### **Header**

This is called a **running header**, and appears on every section of the magazine.

# **Text wrap**

As it suggests, the text wraps around the image.

## **Cropped image**

This is an image with the background removed. It creates a more interesting shape.

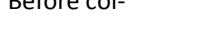

Lorem ipsum dolor sit amet, consectetur adipisicing elit, sed do eiusmod tempor incididunt ut labore et dolore magna aliqua. Ut enim ad minim veniam, quis nostrud exercitation ullamco laboris nisi ut aliquip ex ea commodo consequat.

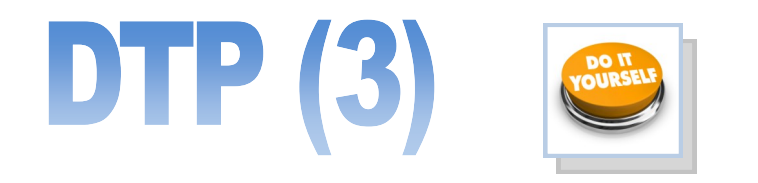

# **Text/Typeface/Font**

There are different ways of organizing text which are used globally. This is referred to **justification** or **alignment.**

Lorem ipsum dolor sit amet, consectetur adipisicing elit, sed do eiusmod tempor incididunt ut labore et dolore magna aliqua. Ut enim ad minim veniam, quis nostrud exercitation ullamco laboris nisi ut aliquip ex ea commodo consequat.

Lorem ipsum dolor sit amet, consectetur adipisicing elit, sed do eiusmod tempor incididunt ut labore et dolore magna aliqua. Ut enim ad minim veniam, quis nostrud exercitation ullamco laboris nisi ut aliquip ex ea commodo consequat.

Lorem ipsum dolor sit amet, consectetur adipisicing elit, sed do eiusmod tempor incididunt ut labore et dolore magna aliqua. Ut enim ad minim veniam, quis nostrud exercitation ullamco laboris nisi ut aliquip ex ea commodo consequat.

# **Aligned Left Aligned Right Justified Centered**

# **Copy/cut/paste**

When you take an image/piece of text etc. and copy it from one place to another. Cut is when you delete something from its original location and paste it somewhere else.

Shortcuts: Ctrl C / Ctrl X / Ctrl C

# **Text Box Colour Fill**

# **Handles**

Handles are the parts which appear when you select an image. By moving these you can manipulate the image in many ways i.e. changing the size or rotating an image.

A text box is what you would insert into a page in order to in out text into your document. It should look something like the image shown

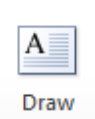

Text Box

This is when you take a shape with an outline and fill it in with a colour this is shown in the images below.

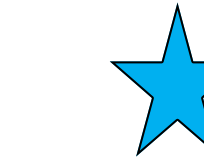

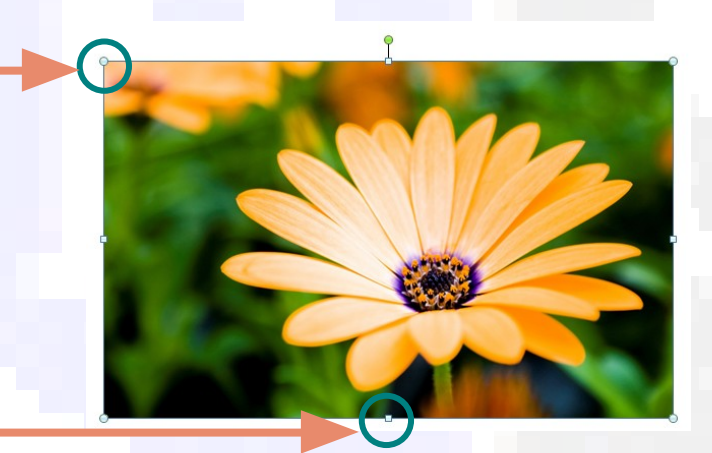

Before col- After colour

### **Guidelines**

Guidelines are guides which you access via your rulers on you page. They act as a guideline for

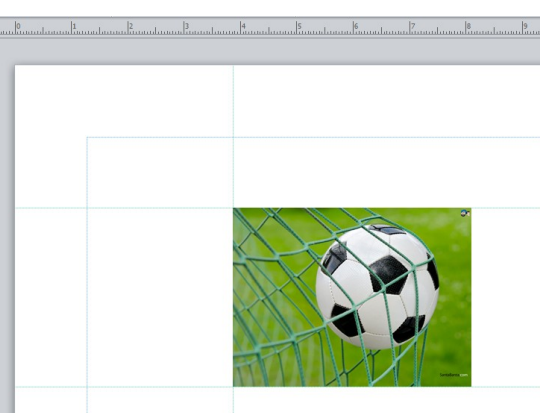

aligning images/text etc.

You can select **Snap to Guidelines** which will allow your image to automatically jump to meet with guidelines you have positioned on the page

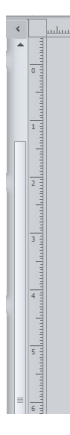

in reprehenderit in voluptate velit esse cillum dolore eu fugiat nulla pariatur. Excepteur sint occaecat cupidatat non proident, sunt in culpa qui officia deserunt mollit anim id est laborum Lorem ipsum dolor sit amet, consectetur adipisicing elit, sed do eiusmod tempor incididunt ut labore et dolore magna aliqua. Ut enim ad minim

# **Transparency**

When you make an image/text/ block of colour etc. 'see-through' so that you can see anything positioned behind

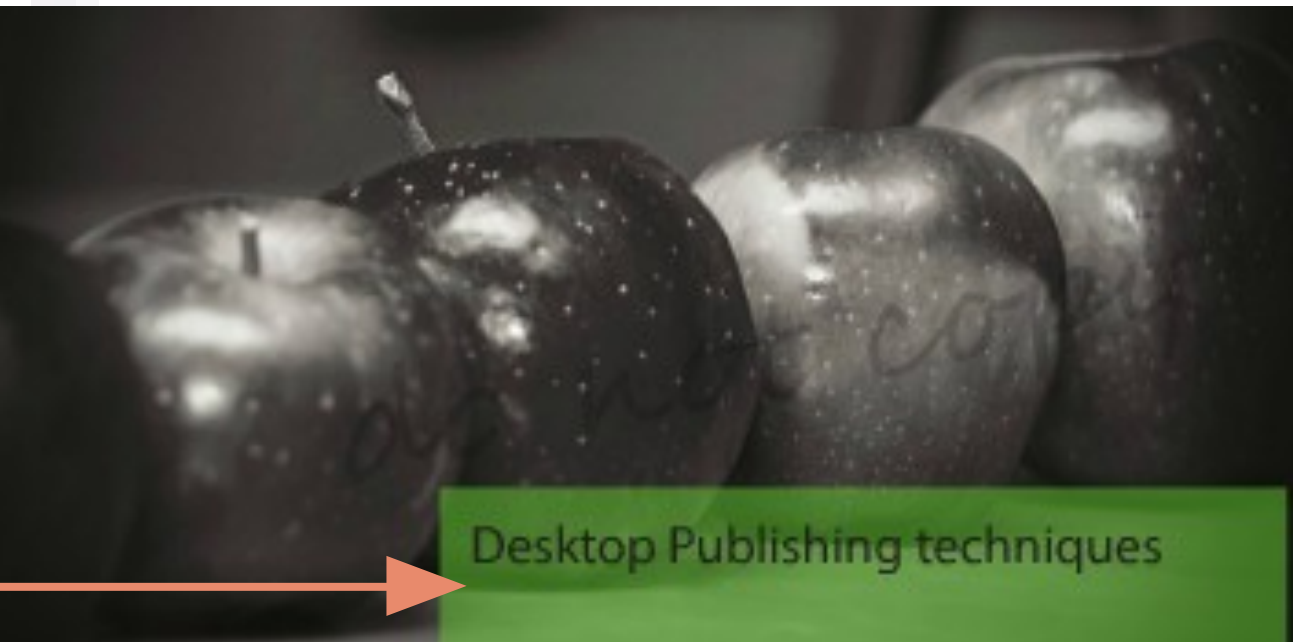

# Desktop Publishing

Lorem ipsum dolor sit amet. consectetur adipisicing elit, sed do eiusmod tempor incididunt ut labore et dolore magna aliqua. Ut enim ad minim veniam, quis nostrud exercitation ullamco laboris nisi ut aliquip ex ea commodo consequat. Duis aute inire dolor in reprehenderit in voluptate velit esse cillum dolore eu fugiat nulla pariatur. Excepteur sint occaecat

cupidatat non proident, sunt in culpa qui officia deserunt mollit anim id est laborum Lorem ipsum dolor sit amet, consectetur adipisicing elit, sed do eiusmod tempor incididunt ut labore et dolore magna aliqua. Ut enim ad minim veniam, quis nostrud exercitation ullamco laboris nisi ut aliquip ex ea commodo consequat. Duis aute inure dolor

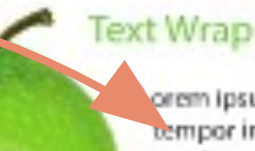

orem ipsum dolor sit amet, consectetur adipisicing elit, sed do eiusmod tempor incididunt ut labore et dolore magna aliqua. Ut enim ad minim veniam, quis nostrud exercitation ullamco laboris nisi ut aliquip ex ea commodo conseguat. Duis aute irure dolor in reprehenderit in voluptate velit esse cillum dolore eu fugiat nulla pariatur. Excepteur sint occaecat cupidatat non proident, sunt in culpa qui officia deserunt mollit anim id est laborum Lorem ipsum citation ullamco laboris nisi ut aliquip ex ea commodo conseguat. Duis aute irure dolor in reprehenderit in voluptate velit esse cillum dolore eu fugiat nulla pariatur. Excepteur sint occaecat cupidatat non proident, sunt in culpa

# Drop Shaddow

Lorers ipsum dolor sit arret, consectetur adipisicing elit, sed do elusmod tempor indididunt ut labore et dolore magna aliqua. Ut enim ad minim veniam, quis nostrud exercitation allamco laboris nisi ut aliquip ex ea

# **Drop Shadow**

When you make an image/text/ block of colour etc. 'see-through' so that you can see anything positioned behind

When you alter text to wrap around an image or shape

# **Text Wrap**

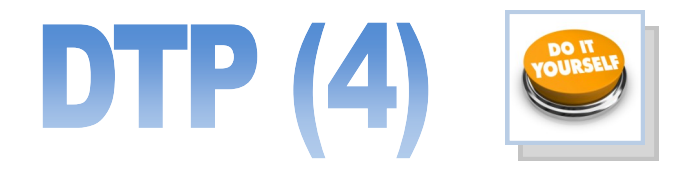

# **Cropping**

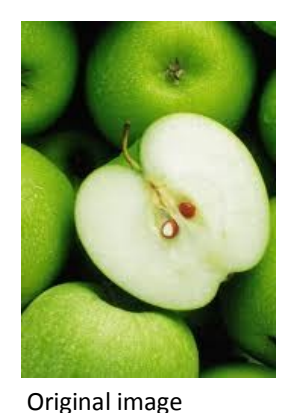

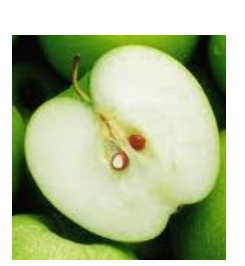

Cropped Image **Cropped Image** 

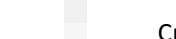

Cropping is a tool which allows you to delete unwanted parts of an image. You can crop an image by pulling in the sides or by cropping around the outline of the shape as shown in the second cropped image

Rotate is when an image is rotated like the beach ball shown in the second image. You can rotate an image/text to any specific angle you wish

**Rotate**

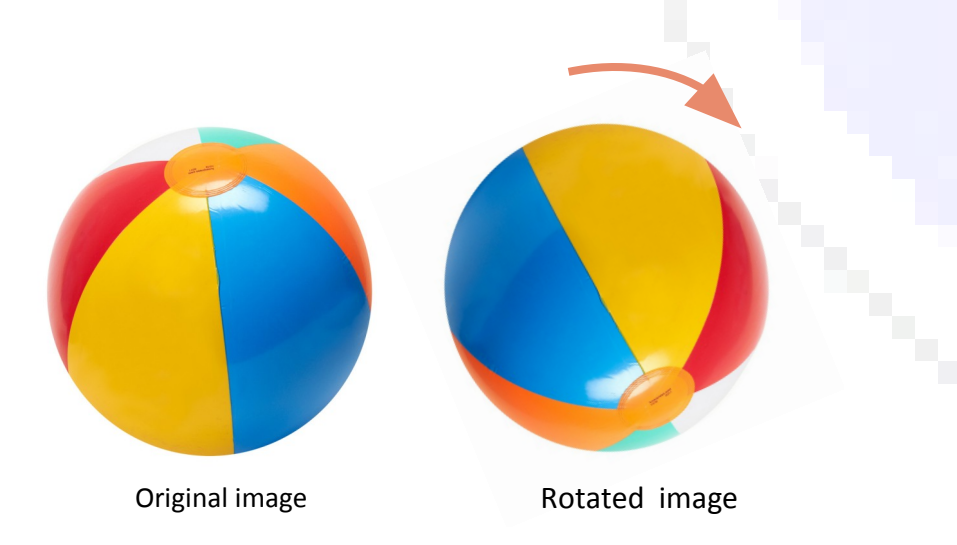